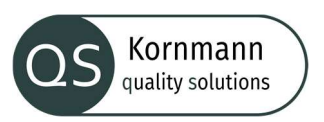

Office 365 bietet eine Vielzahl von Einstellungen und Möglichkeiten zu datenschutzfreundlicher Voreinstellung. Im Umkehrschluss bedeutet dies allerdings auch, dass einige Einstellungen notwendig sind, um die Datensicherheit und die Anforderungen der DSGVO zu erhöhen. Diese Handlungshinweise sollen Ihnen helfen, dies entsprechend zu optimieren.

Dabei hat das Dokument keinen Anspruch auf Vollständigkeit und sichert keinen DSGVO-konformen Betrieb nach Umsetzung. Bei Fragen zum Thema helfen wir Ihnen gerne weiter.

### Vertrag und Tarife

Wir beziehen uns in diesem Dokument auf die Office-Abonnements in der Business-Version für Unternehmen.

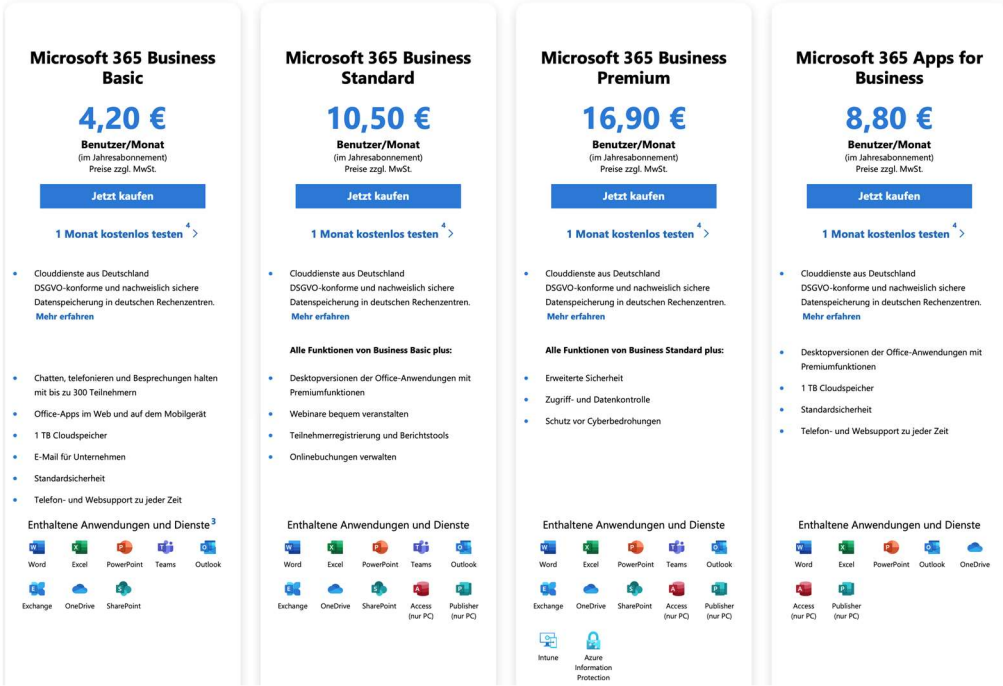

### Admin Portale

Hier erhalten Sie eine Übersicht der aktuellen Portale

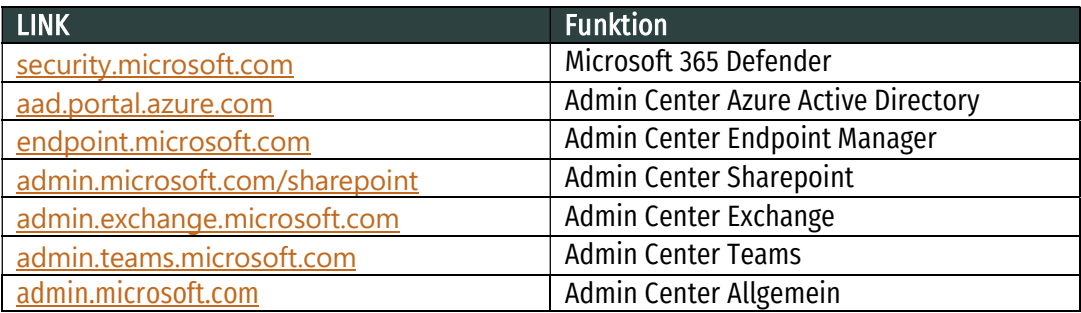

Den Nutzungsumfang der USER legt der Microsoft-365-Administrator fest.

#### TIPP

Reduzieren Sie die Anzahl der Administratoren auf ein Minimum, stellen Sie aber eine Vertretung sicher.

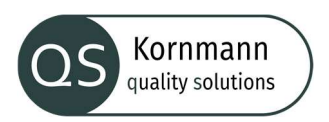

# Microsoft-365-Tenant

Wenn Sie einen Unternehmens Account angelegt haben, erhalten Sie einen entsprechenden Tenant. Ein Tenant ist vergleichbar mit einer Wohnung in einem Mehrfamilienhaus. Dies ist also Ihr Bereich auf dem Microsoft Server. In der Regel sieht ein solcher Tenant folgendermaßen aus:

# "Unternehmen" onmicrosoft.com

### TIPP

 Diesen Tenant können Sie später nicht mehr ändern. Einige Anwendungen nutzen diesen Tenant zu Darstellung nach außen. Hier bietet sich also ein Firmenname oder ähnliches an.

# Ihre eigene Domain

Sie haben im Admin Center die Möglichkeit Ihre eigene Domain einzubinden.

# Datenspeicherort

Wenn Sie Ihren Tenant mit der deutschen Postanschrift anlegen, hostet Microsoft diesen in einem deutschen Rechenzentrum. Dies stellt aber nicht automatisch sicher, dass auch alle Daten in Deutschland gelagert werden. Im Admin Portal finden Sie eine Aufstellung der Speicherorte Ihres Tenants.

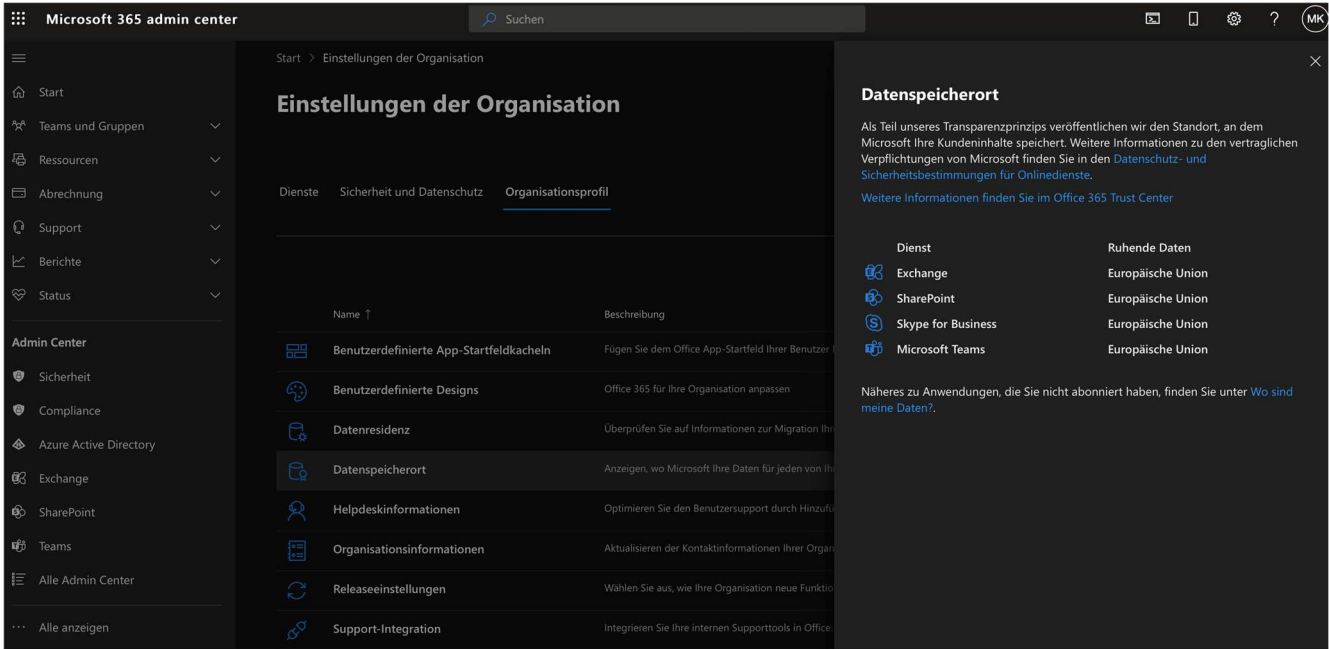

Weiterführende Infos zum Thema erhalten Sie hier: https://docs.microsoft.com/de-de/microsoft-365/enterprise/eu-data-storage-locations?view=o365-worldwide

# TIPP

Bitte beachten Sie das einige andere Anwendungen in den USA lagern.

# Handlungshinweise Microsoft-365 Seite 3 von 9 ID: QS O365

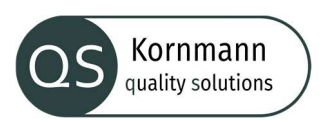

# Benutzer von Microsoft-365 und Gruppen

Im Microsoft Admin-Center können Sie Benutzer anlegen und entsprechende Lizenzen zuweisen. Um einen neuen Benutzer anzulegen, füllen Sie unter "Benutzer/Aktive Benutzer" zuerst den Abschnitt "Grundlagen" aus und gelangen dann über den "Weiter"-Button in den Abschnitt "Produktlizenzen". Um festzulegen, was der jeweilige Nutzer mit der zugewiesenen Lizenz anfangen kann, müssen Sie womöglich auf der Seite herunterscrollen, um den Bereich "Apps" zum Vorschein zu holen. Darin lassen sich etwa in den Premium-Lizenzen für jeden Nutzer dutzende von standardmäßig freigeschalteten Apps und Funktionsgruppen als Einträge im Azure Active Directory individuell einschränken oder deaktivieren.

In Tenants mit vielen Nutzern kann die Verwaltung von Lizenzen und verfügbaren Apps sehr komplex werden. Die Aufgabe wird leichter, wenn Sie etwa als Inhaber einer Premium-P1- oder -P2-Lizenz für Benutzer mit ähnlichen Aufgaben eine Gruppe im Azure AD einrichten und Lizenzen und Apps für diese Gruppe verwalten. Auf jeden Fall lassen sich aber Apps für einen Nutzer oder eine Gruppe erst dann freischalten, wenn Sie diesem oder dieser zuvor eine Lizenz zugewiesen haben.

### Gastnutzer einsehen und anlegen

Neben den internen Nutzern aus Ihrem Unternehmen, können Sie auch externe Anwender über ihre E-Mail-Adresse als Gastbenutzer in Ihr Tenant einladen. Diese Gastnutzer können dann auch Zugriff auf Ihre Anwendungen wie z.b Teams oder Sharepoint haben. Eine Übersicht Ihrer Gastnutzer finden Sie im Admin Center unter Benutzer.

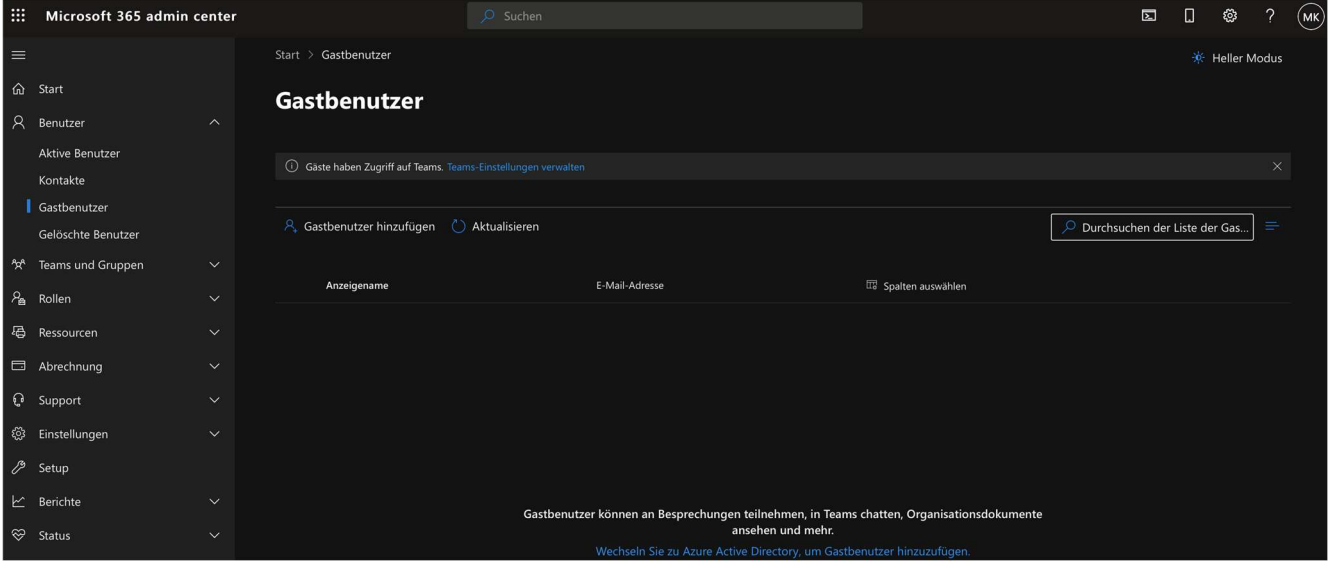

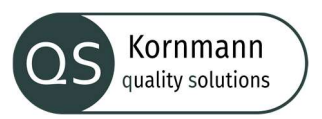

## Verhindern das Gastnutzer von Mitarbeitern angelegt werden

In der Standardkonfiguration kann jeder Mitarbeiter Gäste einladen. Möchte Sie dies verhindern, beachten Sie folgende Punkte

- o Öffnen Sie den Admin Center
- o Gehen Sie auf Einstellungen
- o Gehen Sie auf Einstellungen der Organisation
- o Wählen Sie den Reiter Sicherheit und Datenschutz
- o Gehen Sie auf Teilen
- o Entfernen Sie den Haken bei "Benutzer dürfen Gäste zur Organisation einladen"

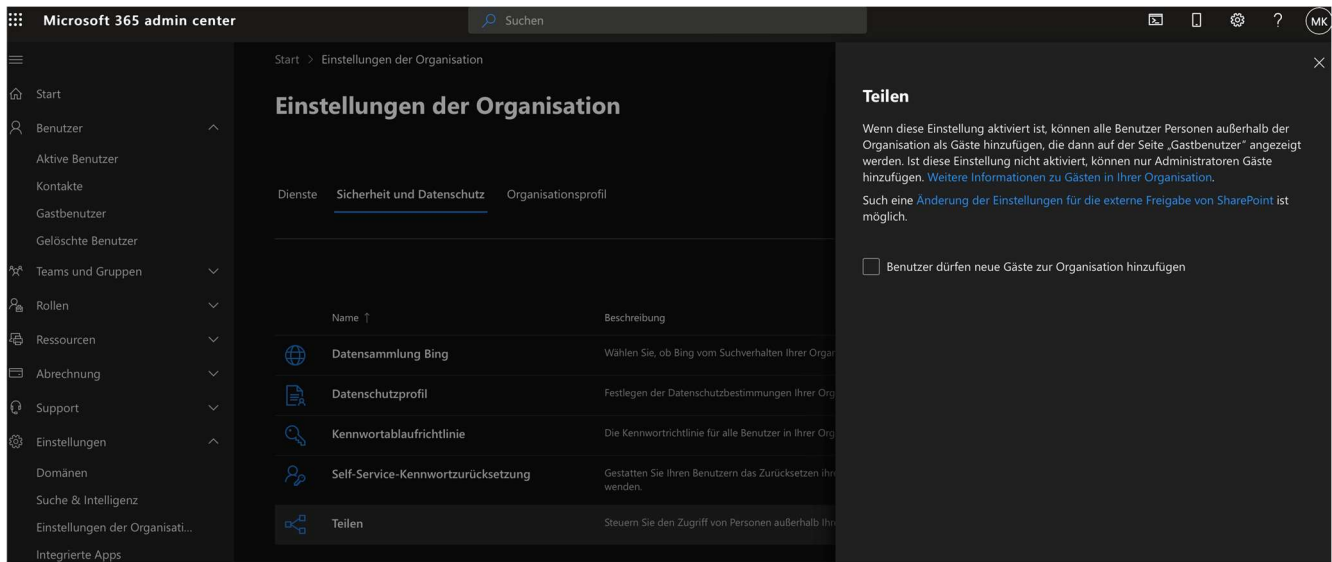

# Gastnutzer und die DSGVO

Da bei einem Gastnutzer personenbezogene Daten verarbeitet werden, muss jeder Gast Zugriff auf Ihre Datenschutzbestimmung erhalten. Diese werden im Datenschutzprofil verlinkt.

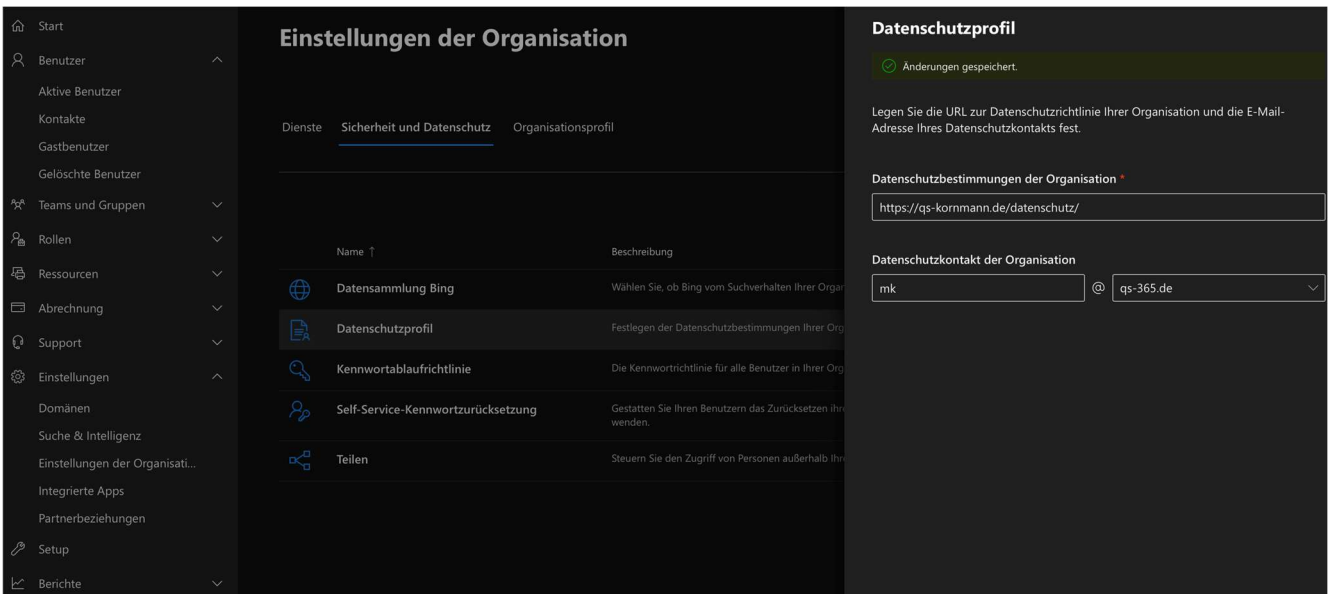

#### TIPP

- Schaffen Sie klare Regeln zum Umgang mit Gastnutzern
- Prüfen Sie regelmäßig Ihre Gastnutzer und entfernen Sie Benutzer, welche keinen Zugriff mehr benötigen
- Deaktivieren Sie die Funktion, dass jeder Benutzer Gäste einladen kann

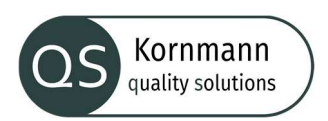

# SharePoint und OneDrive Sicherheit

Der Teamwork-Webdienst SharePoint Online stellt jedem Benutzer auf OneDrive persönlichen Online-Speicherplatz zur Verfügung. In SharePoint Online und in OneDrive lassen sich Dateien und ganze Ordner für andere Personen freigeben. Diese Personen können ihrer Organisation angehören, müssen es aber nicht. Mit der Standardeinstellung kann man Dateien sogar über einen Link teilen, ohne dass die Identität beim Zugriff geprüft wird. Diese Einstellung sollten Sie im Microsoft 365 Admin Center unter "SharePoint/Organisationseinstellung" im Reiter "Dienste" anpassen.

Im SharePoint Admin Center lassen sich dieselben Einstellungen getrennt für SharePoint und OneDrive einstellen. Zuständig dafür ist in der linken Navigationsleiste der Eintrag "Richtlinien/Teilen". Diese Optionen zu trennen, bietet sich an, wenn Sie zum Beispiel ihre Benutzer darauf beschränken wollen, Daten aus OneDrive nur intern zu teilen, aus SharePoint aber auch das Teilen mit Gästen zu erlauben.

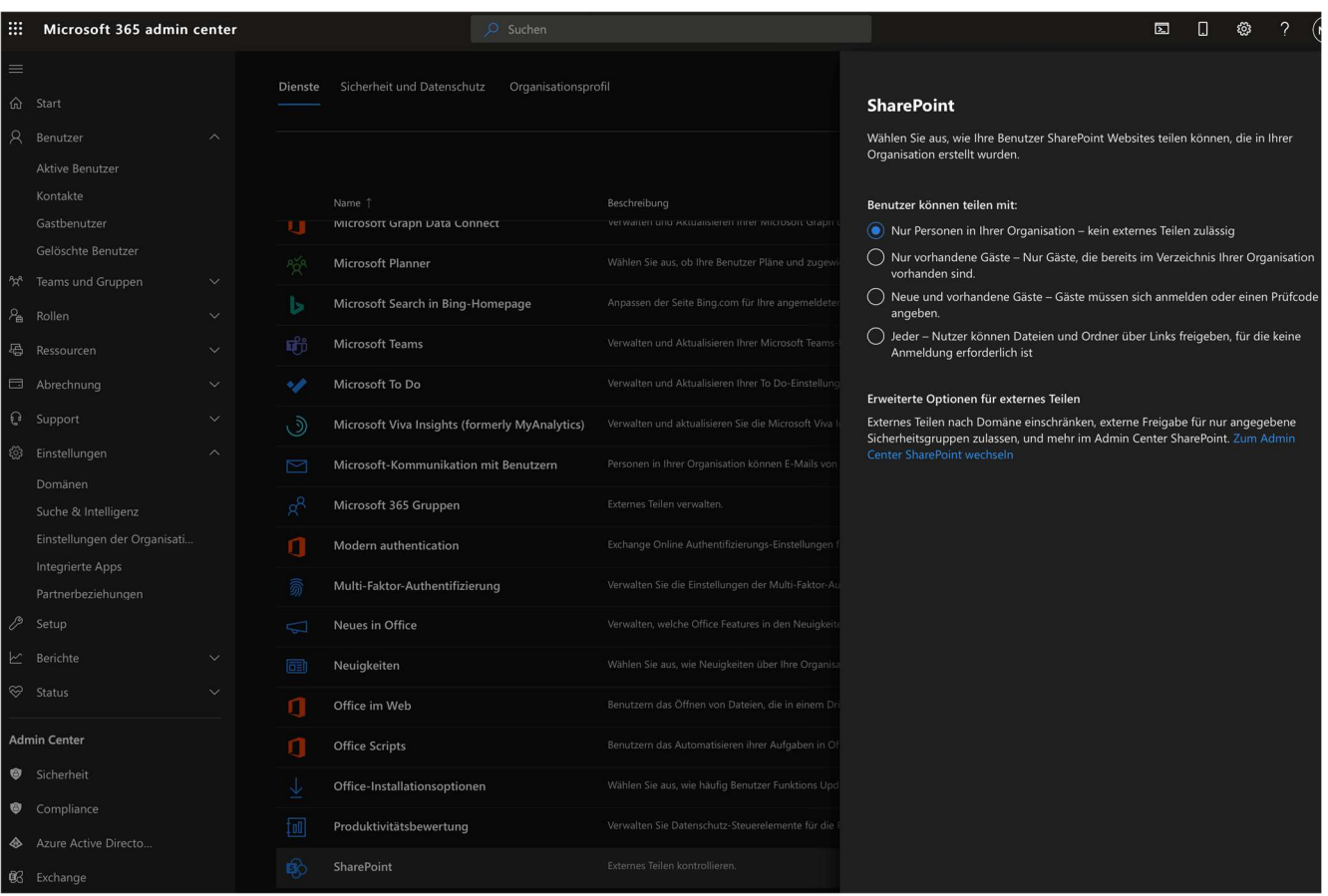

#### TIPP

Passen Sie die Einstellung Ihrem Unternehmen an.

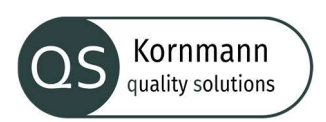

## Datenschutz für Mitarbeiter

Microsoft 365 erfasst allerhand Nutzungsdaten der Benutzer und stellt diese im Microsoft 365 Admin Center, Power BI, Microsoft Graph und im Microsoft Teams Admin Center bereit. So führte der Hersteller im Herbst 2020 den optionalen Dienst "Workplace Analytics" ein, der unter anderem für jeden Anwender auswertet, an wie vielen Tagen er E-Mails und Yammer-Nachrichten verschickt. Nach zahlreichen Forderungen, dabei den Arbeitnehmer-Datenschutz einzuhalten, stellte Microsoft die ursprünglich wählbare Anonymisierung der verwendeten Daten auf obligatorisch um. Bei älteren Tenants sollten Sie diese Option aber überprüfen. Die Einstellung dazu finden Sie – sofern sie nicht durch ein Update überflüssig geworden ist – im Reiter "Dienste" unter "Berichte" in den Organisationseinstellungen.

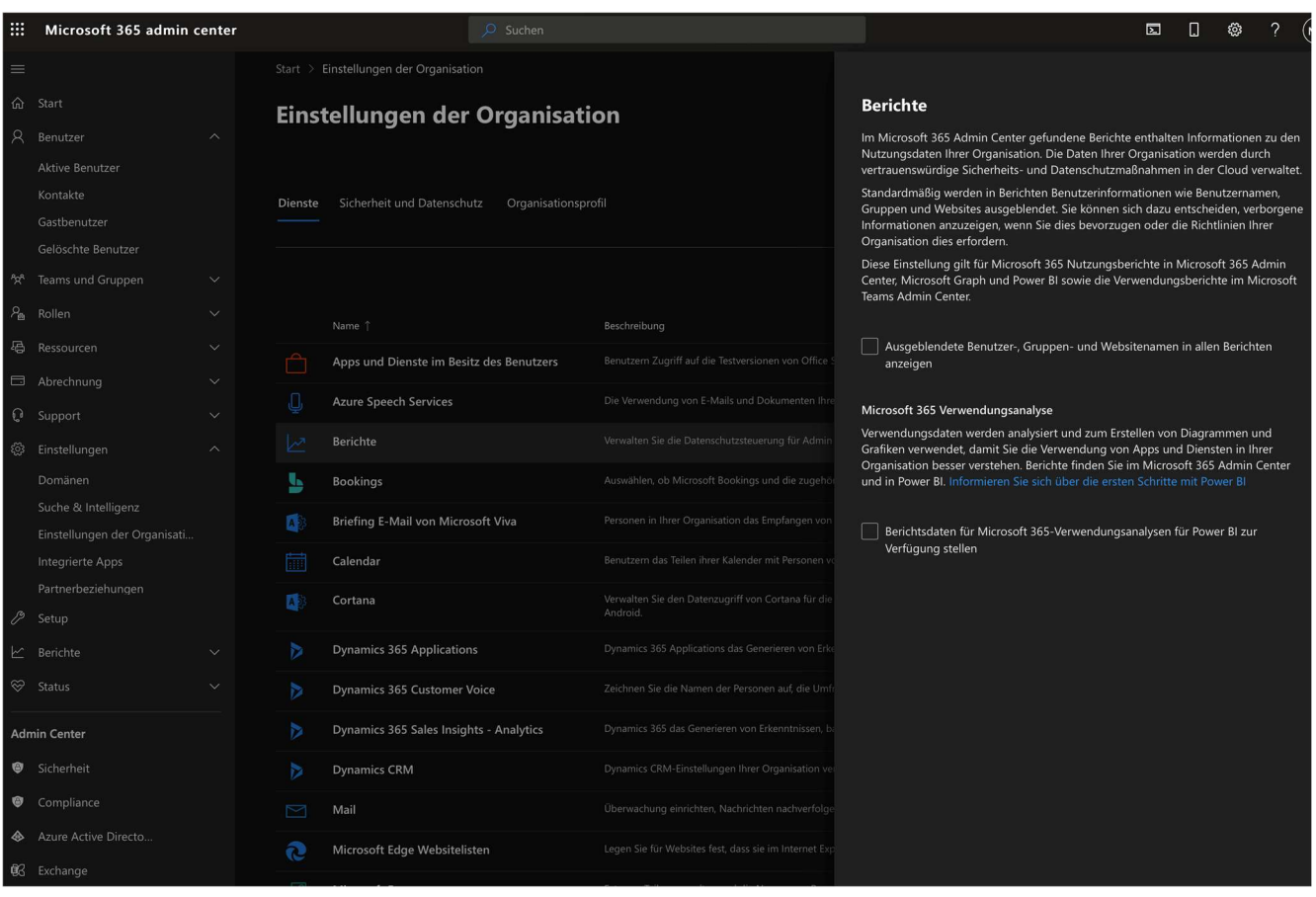

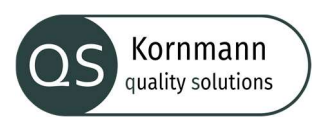

# Kalenderzugriff

Exchange-Benutzer können ihren Kalender auch mit Personen außerhalb der Organisation teilen. Das ist problematisch, wenn ein Termin sensible Daten enthält. Zur Vorsorge dagegen können Sie diese Funktion über die Einstellung "Calendar" in den Organisationseinstellungen im Reiter "Dienste" unternehmensweit einschränken oder ganz abschalten.

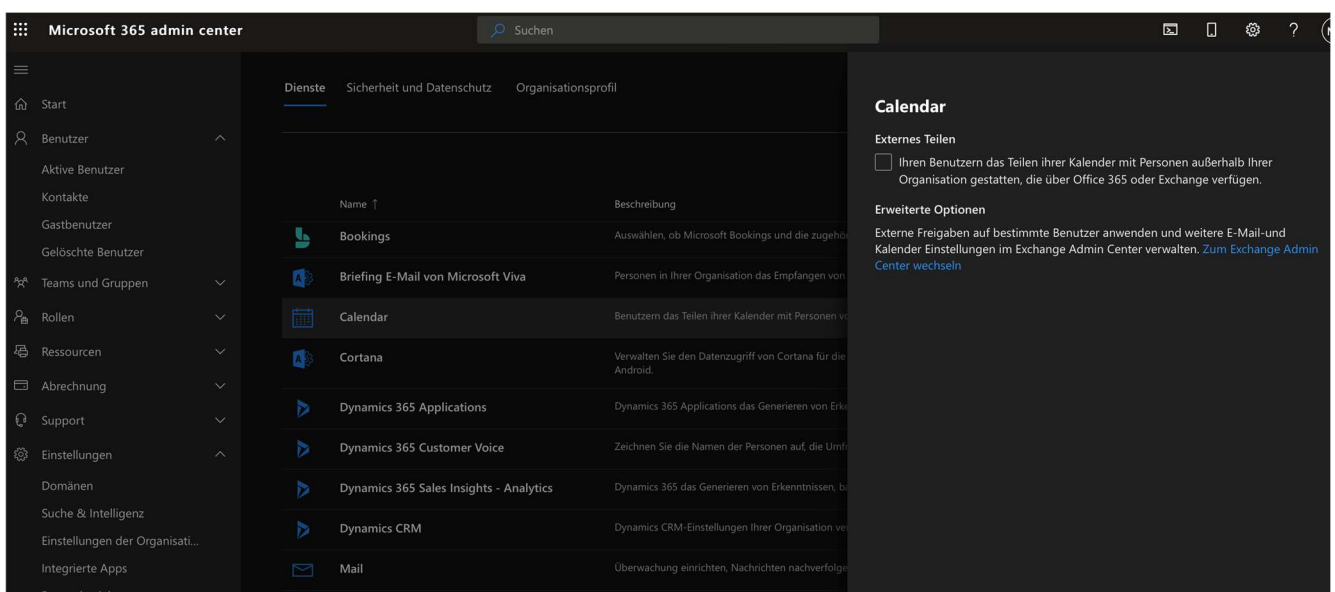

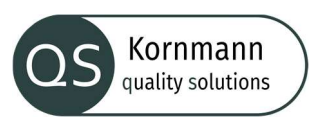

### Spamschutz

Der Spamschutz von Microsoft Exchange Online schützt nicht nur ihre Benutzer vor ungewollten und böswilligen Inhalten, sondern auch ihr Unternehmen vor unbeabsichtigten Aktionen ihrer Benutzer. Ein Beispiel: In den meisten Mailclients, darunter auch Outlook, können Benutzer Regeln zum automatischen Sortieren und Weiterleiten von E-Mails aufstellen. Das führt leicht dazu, dass auch Mails mit vertraulichem Inhalt unbeabsichtigt nach außen weitergeleitet werden. Im letzten Jahr hat Microsoft daher die standardmäßige Spam-Richtlinie für ausgehende Nachrichten so erweitert, dass solche Weiterleitungen nicht mehr möglich sind. Überprüfen Sie einmal ihre Standardeinstellungen im Microsoft 365 Defender Portal unter dem Punkt "Richtlinien und Regeln" unter "Bedrohungsrichtlinien" und fügen Sie eigene Regeln passend für ihr Unternehmen hinzu.

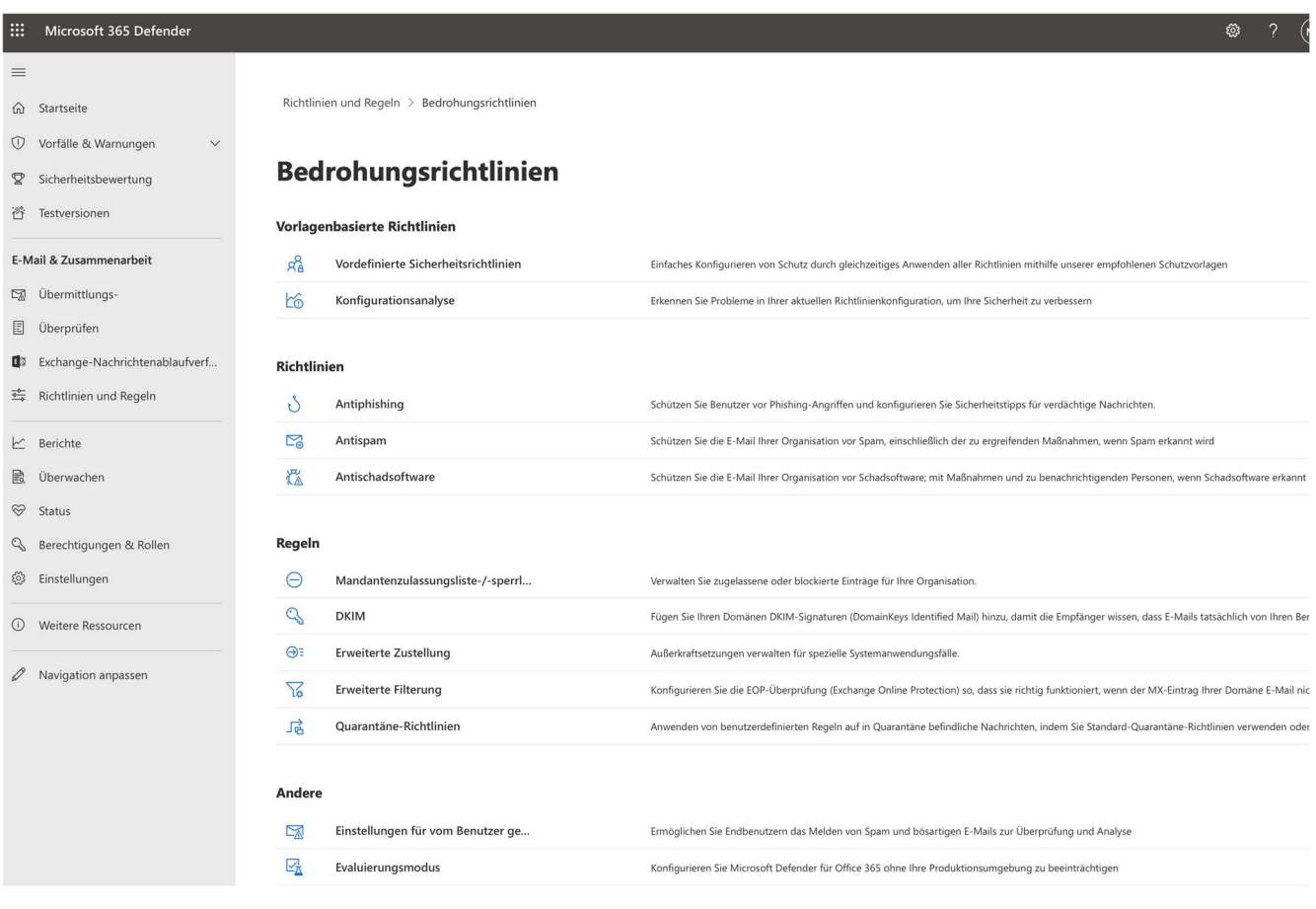

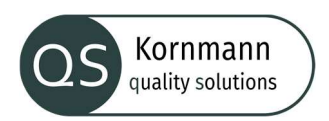

# App Berechtigungen für USER

Sie können jedem USER Rechte für die Nutzung von Anwendungen erteilen oder entziehen.

Bitte passen Sie dies auf Ihr Unternehmen an. Die Funktion finden Sie im Admin Portal unter "aktiver Benutzer" im Reiter Lizenzen und Apps

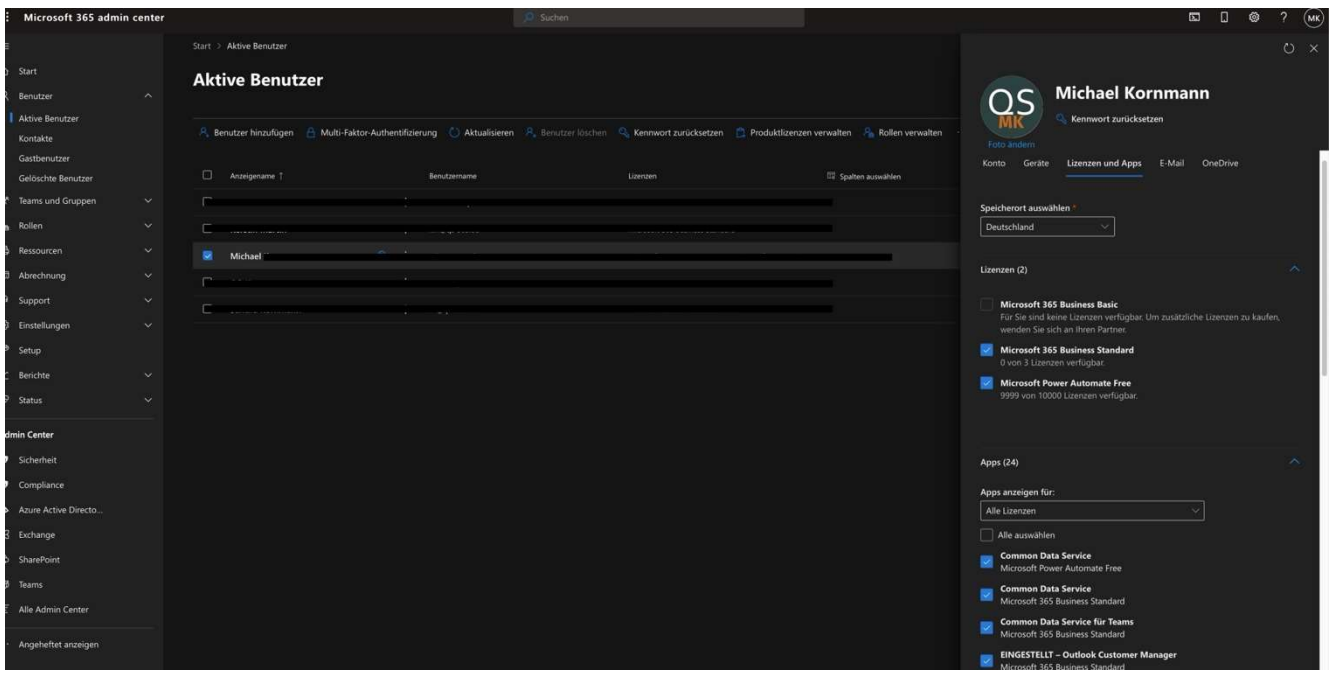

### TIPP

Deaktivieren Sie folgende Funktionen:

- Whiteboard
- Office im Web
- MyAnalytics
- Power Automate

# Weiterführende Informationen:

Weiterführende Informationen und unterstützende Dokumente erhalten Sie unter anderem hier:

https://fragdenstaat.de/anfrage/datenschutzfolgeabschatzungen/644906/anhang/DSFA\_und\_Anlagen.zip

#### TIPP

Beachten Sie Anlage 03 zur Implementierung. Dort finden Sie gute Ansätze und Hinweise

# https://www.rz.uni-wuerzburg.de/dienste/it-recht/it-vertraege/microsoft-365/

#### TIPP

Sehr umfangreich und nützlich, wenn Ihnen der obere LINK keine ausreichenden Infos liefert.